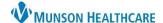

## Hepatitis C Screening Recommendation Workflow for Providers and Clinical Staff

Cerner PowerChart Ambulatory EDUCATION

**Summary:** Hepatitis C Screening is recommended for all patients ages 18 through 79 years of age unless there is a documented Hepatitis C diagnosis (historical or present). This health maintenance recommendation will automatically display on the Recommendations component on the Ambulatory Workflow page one time. **Support:** Ambulatory Informatics at 231-392-0229.

## **Hepatitis C Screening Due and Not Completed**

If the patient is due for Hepatitis C Screening and the screening has **NOT** been completed:

- 1. From the **Recommendations** component:
  - a. Click **Orders** and select an order option:
    - Order: Hepatitis C Antibody, Total.
    - Order: Hepatitis C Screening.

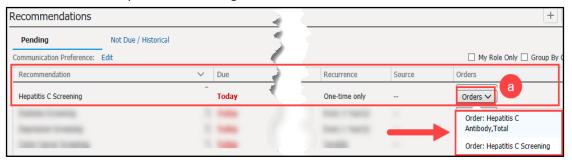

- 2. If clinical staff is placing the order, the Ordering Physician box appears:
  - a. Select Order.
  - b. Enter the ordering provider name.
  - c. Select the Communication type: Cosign Required.
  - d. Click OK.
- 3. Click Orders for Signature.
- 4. Within Orders for Signature:
  - a. Click Modify Details.

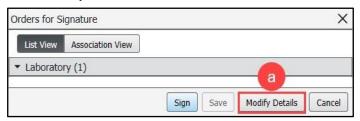

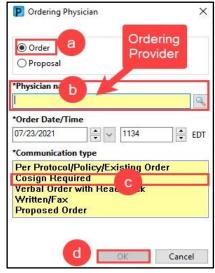

- 5. Associate the appropriate diagnosis with the order.
- Click Sign.

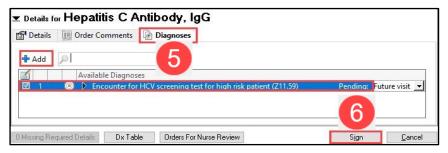

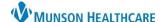

## Hepatitis C Screening Recommendation Workflow for Providers and Clinical Staff

Cerner PowerChart Ambulatory EDUCATION

## **Hepatitis C Screening Due and Completed Elsewhere**

If the patient is due for Hepatitis C Screening and screening has been completed:

1. Within Clinical Notes, select **Outside Records** to review records for Hepatitis C lab results.

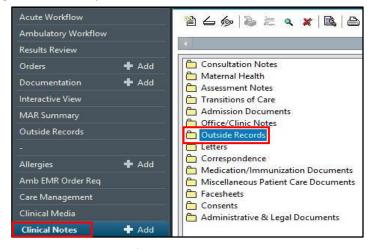

- 2. If results are available, document the Hepatitis C Screening as complete from the Recommendations component.
  - a. Click Actions.
  - b. Select **Completed**.
  - c. Enter the completion details.
    - i. Enter the Satisfy Date as the date the test was performed.
    - ii. Select a Reason.
    - iii. Enter a Comment if necessary.
  - d. Click Save.

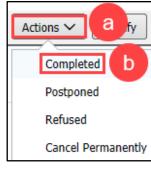

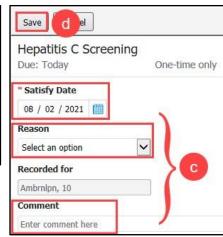

**Note**: Providers are responsible for updating Recommendations yearly. If a Hepatitis result is available in Outside Records, care team members must manually satisfy the recommendation using the date the test was performed.